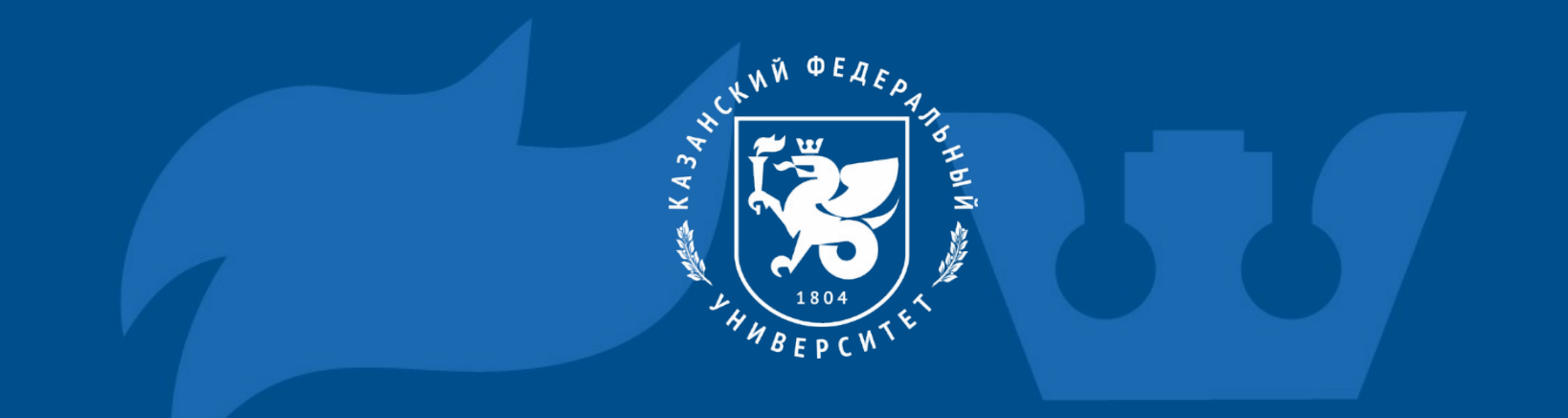

# Инструкция по подключению к платформе Яндекс 360

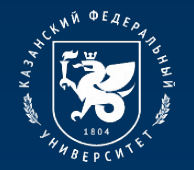

13-18

**ARS** 

## **Процесс подключения к платформе Яндекс 360**

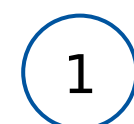

- Перейдите на сайт<https://ya.ru/>
- В поле «логин или email» необходимо ввести свой адрес корпоративной почты, который был ранее получен в регистрационной карточке в виде: login@stud.kpfu.ru – для студентов, login@kpfu.ru – для преподавателей.

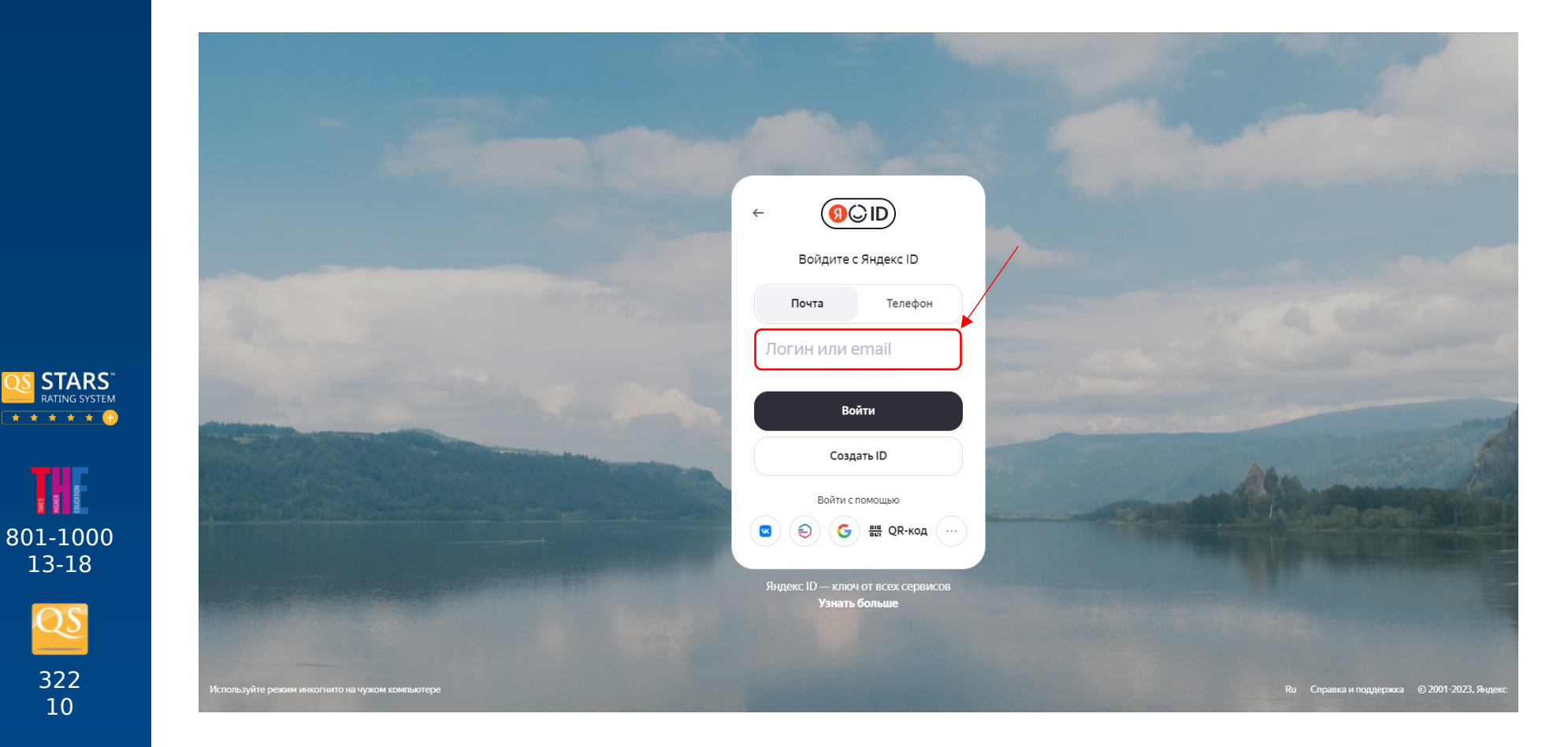

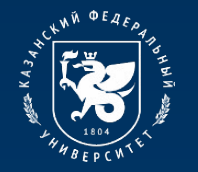

#### **Процесс подключения к платформе Яндекс 360**

Затем пользователь попадет на страницу входа в информационную экосистему университета. На этой странице необходимо будет ввести логин и пароль от личного кабинета.

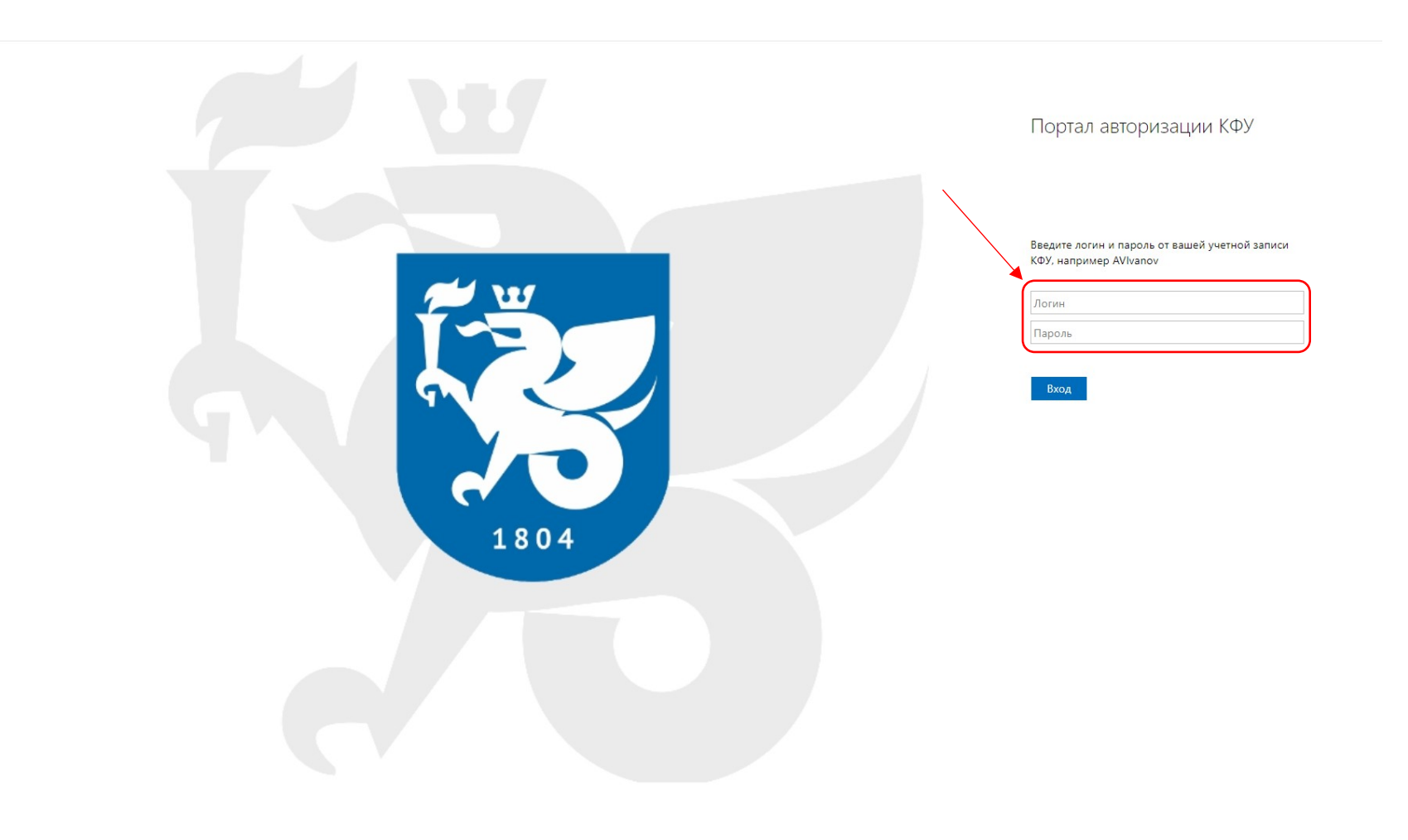

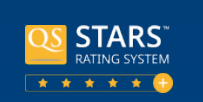

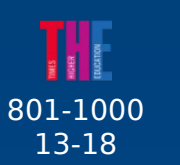

322 10

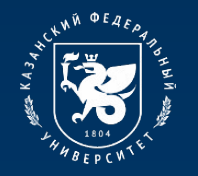

801-1000 13-18

**STARS** ATING SYSTEM \* \* \* \* \* \*

## **Процесс подключения к платформе Яндекс 360**

3

Далее происходит вход в личный кабинет на платформу Яндекс 360. Для перехода к доступным сервисам нужно нажать на иконку профиля в правом верхнем углу и выбрать «Почта». Откроется рабочий стол платформы.

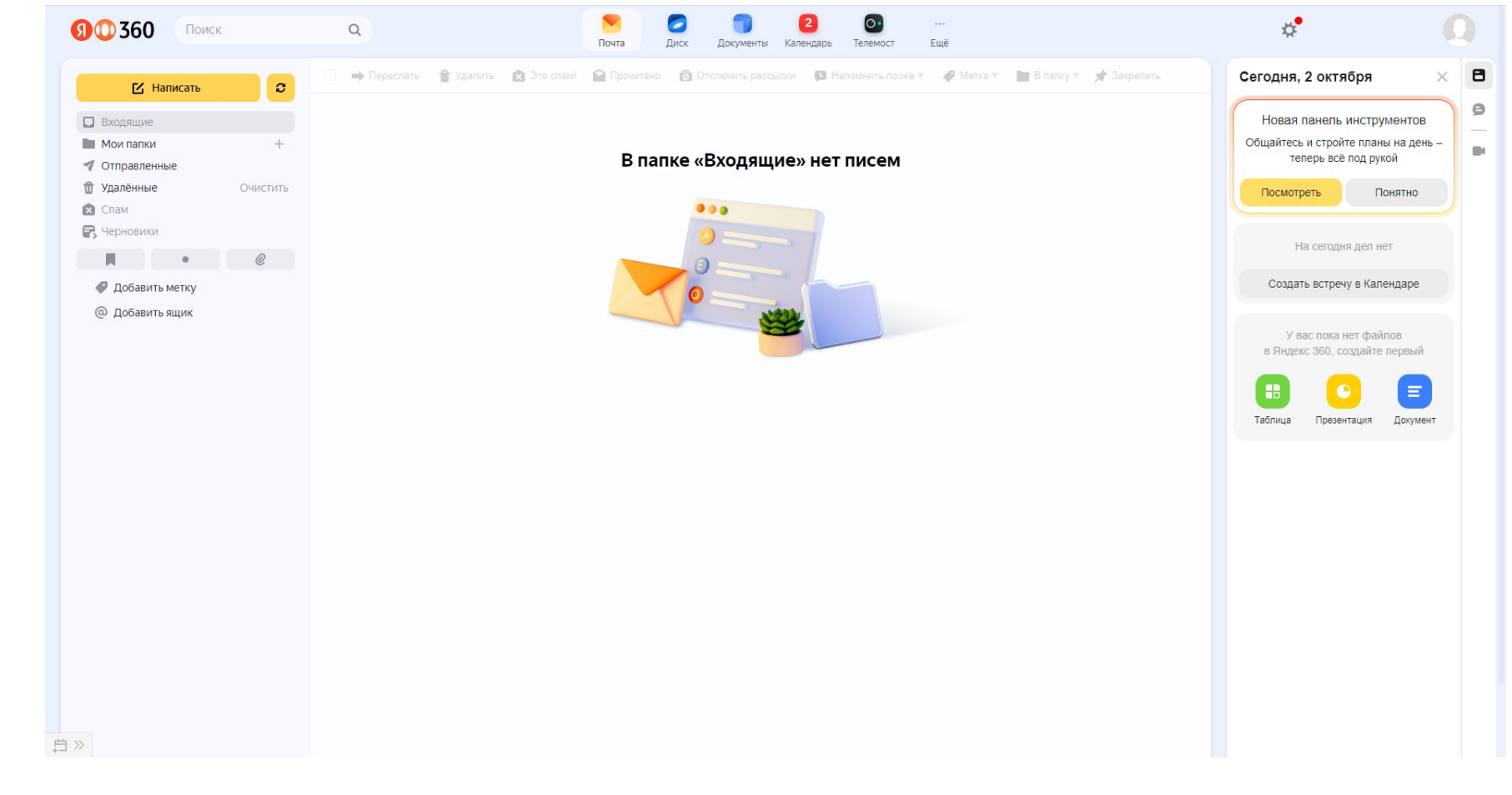

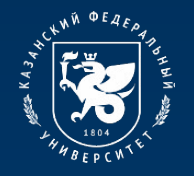

## **Процесс подключения к платформе Яндекс 360**

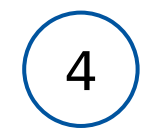

Если вам нужно переключиться на личный аккаунт, нажмите на иконку профиля в д деся вам пулкно перекою и пвел на эти ный аккаунт, не

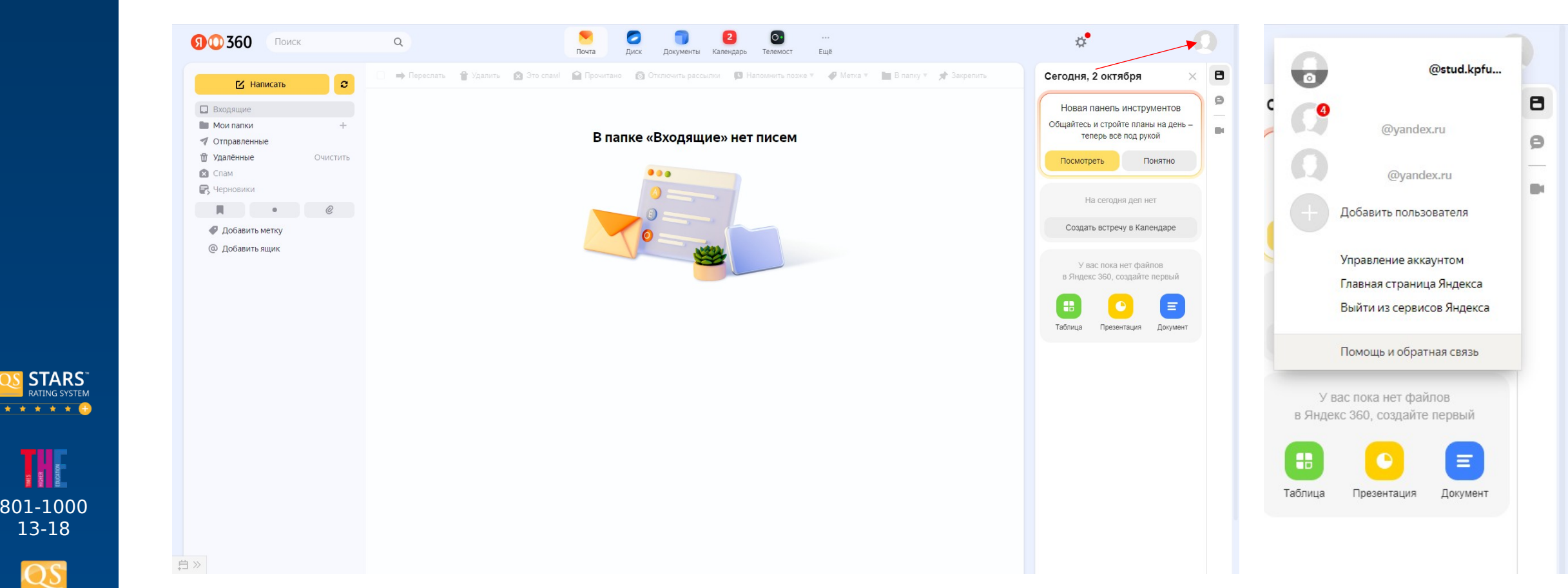

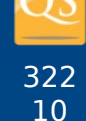

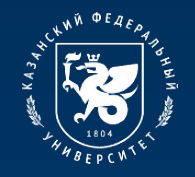

801-1000 13-18

**TARS** 

## **Доступные сервисы платформы Яндекс 360**

#### **Почта**

Отправка и получение электронных писем

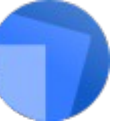

#### **Документы**

Работа с текстовыми файлами, таблицами и презентациями с компьютера или мобильного устройства

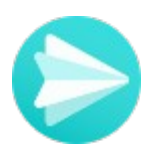

#### **Мессенджер**

Общение личное и в группах, в т.ч. по предметам с преподавателями

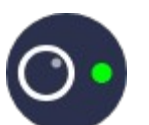

#### **Телемост**

Видеоконференции для проведения онлайн обучения

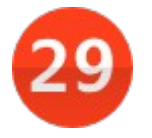

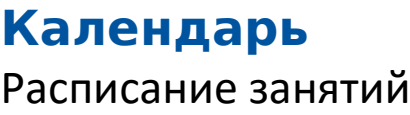

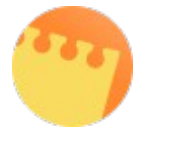

#### **Заметки** Создание и хранение заметок

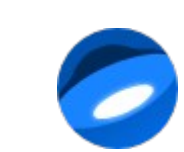

**Диск** Доступ к файлам и видеоконтенту

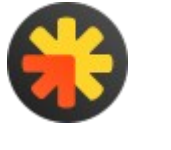

#### **Рассылки** Массовые рассылки новостей университета

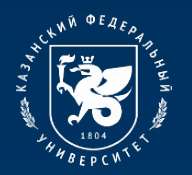

801-1000 13-18

W

**STARS** 

## **Доступные сервисы платформы Яндекс 360**

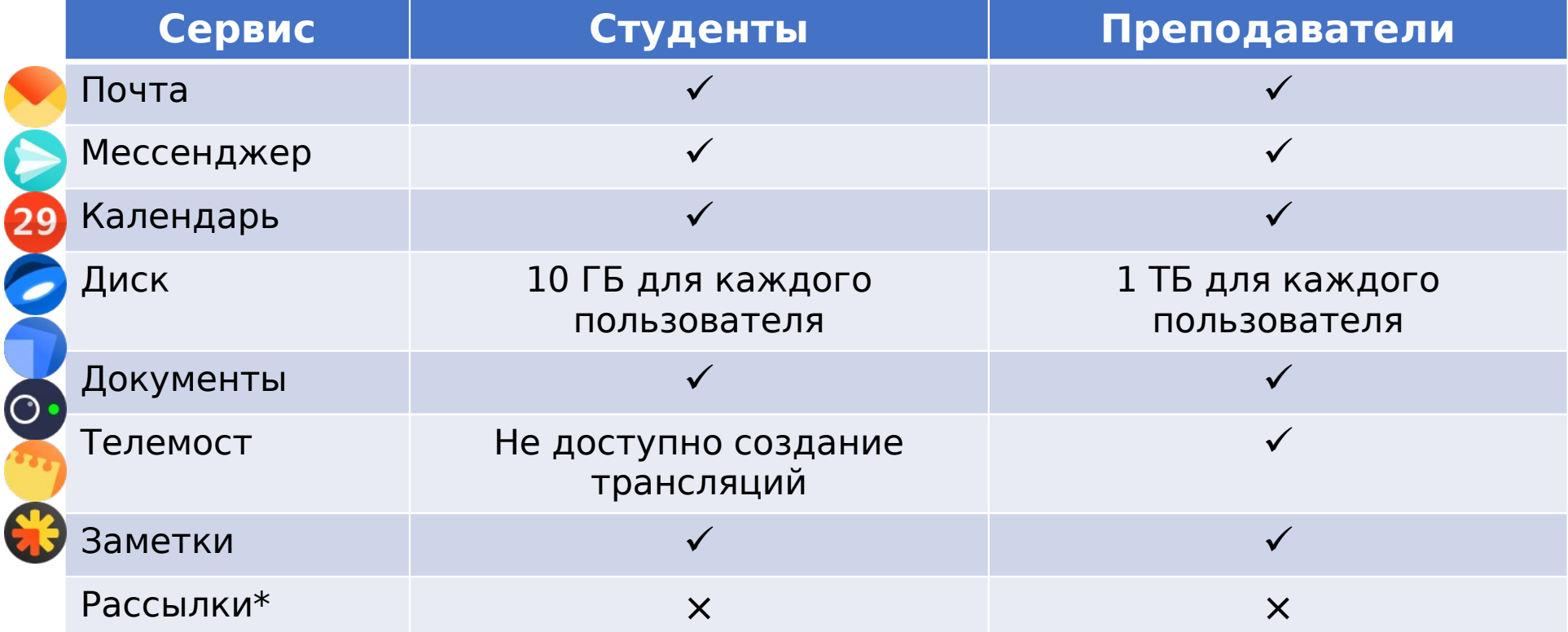

\*Создавать и настраивать проекты в Рассылках могут администраторы организаций. Чтобы получить доступ к проекту, оставьте заявку на подключение в личном кабинете сотрудника (Заявки на IT-услуги).

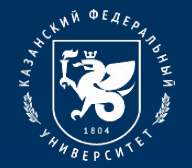

#### **Инструкции по использованию сервисов платформы Яндекс 360**

Подробнее с инструкцией по использованию каждого сервиса платформы Яндекс 360 можно ознакомиться по ссылке:

<https://dis.kpfu.ru/obuchayushhie-materialy/materialy-po-yandeks-360/>

Материалы по Яндекс 360

#### **Инструкции**

- Вход в учетную запись Яндекс 360
- Функционал платформы Яндекс. Телемост
- Яндекс. Календарь • Яндекс. Телемост
- Яндекс. Почта
- Яндекс. Диск
- Яндекс Документы
- Чат для Яндекс. Телемост
- Яндекс. Заметки

#### Обучающие видео

- Презентация Яндекс 360
- Презентация Яндекс. Телемост
- Ответы на вопросы
- Официальный канал Яндекс 360 на YouTube

#### Ссылки на сервисы Яндекс 360

- Яндекс. Почта
- Яндекс. Телемост
- Яндекс. Календарь • Яндекс. Документы
- Яндекс. Заметки
- Яндекс. Мессенджер

#### Полезные ссылки

• Блог Яндекс 360

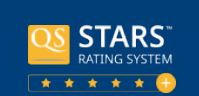

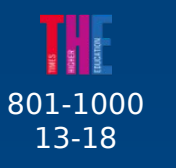

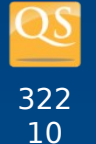

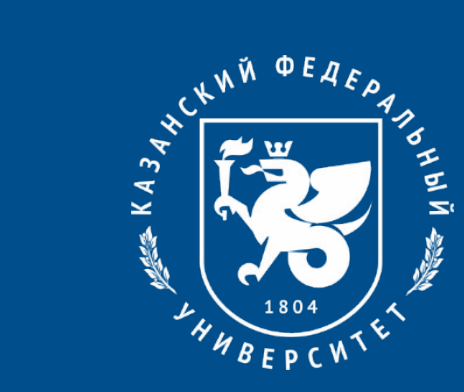

# **Спасибо за внимание!**